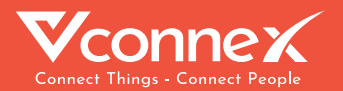

## HƯỚNG DẦN LẮP ĐẶT & SỬ DỤNG KHÓA ĐIỆN TỬ THỐNG MINH

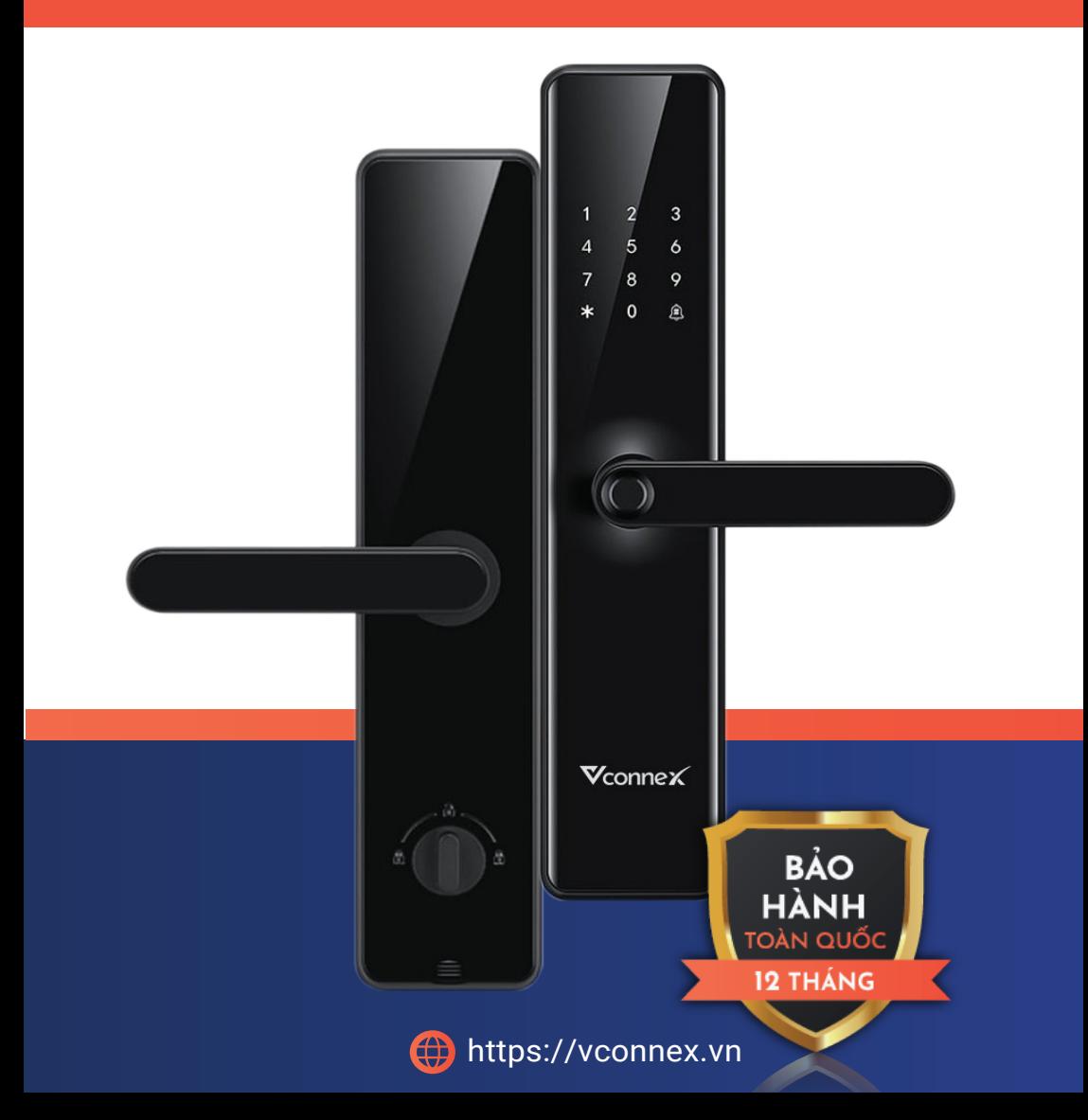

## **TÍNH NĂNG SẢN PHẨM**

#### **5 cách mở khóa tiện lợi:**

- Mở khóa an toàn bằng ứng dụng Vhomenex.
- Mở khóa bằng vân tay với công nghệ sinh trắc học, độ nhạy cao.
- Mở khóa bằng thẻ từ chống sao chép.
- Mở khóa bằng mật mã ứng dụng công nghệ mã số ảo chống nhìn trộm
- Mở khóa bằng chìa cơ.

#### **Bảo mật đa lớp**:

- Tự động khóa sau 5s khi người dùng rời đi quên chốt cửa.
- Vô hiệu hóa 3 phút nếu nhập sai 5 lần trong 5 phút.
- Hú còi cảnh báo khi có dấu hiệu phá khóa.
- Chốt an toàn đa điểm chống phá khóa cơ học.
- Mở khóa kết hợp

#### **Hoạt động trên nền tảng nhà thông minh Vconnex - Việt Nam**

- Kết nối các thiết bị nhà thông minh khác, tạo kịch bản thông minh.
- Hỗ trợ cập nhật tính năng mới từ xa (OTA).

## **CẤU TRÚC SẢN PHẨM**

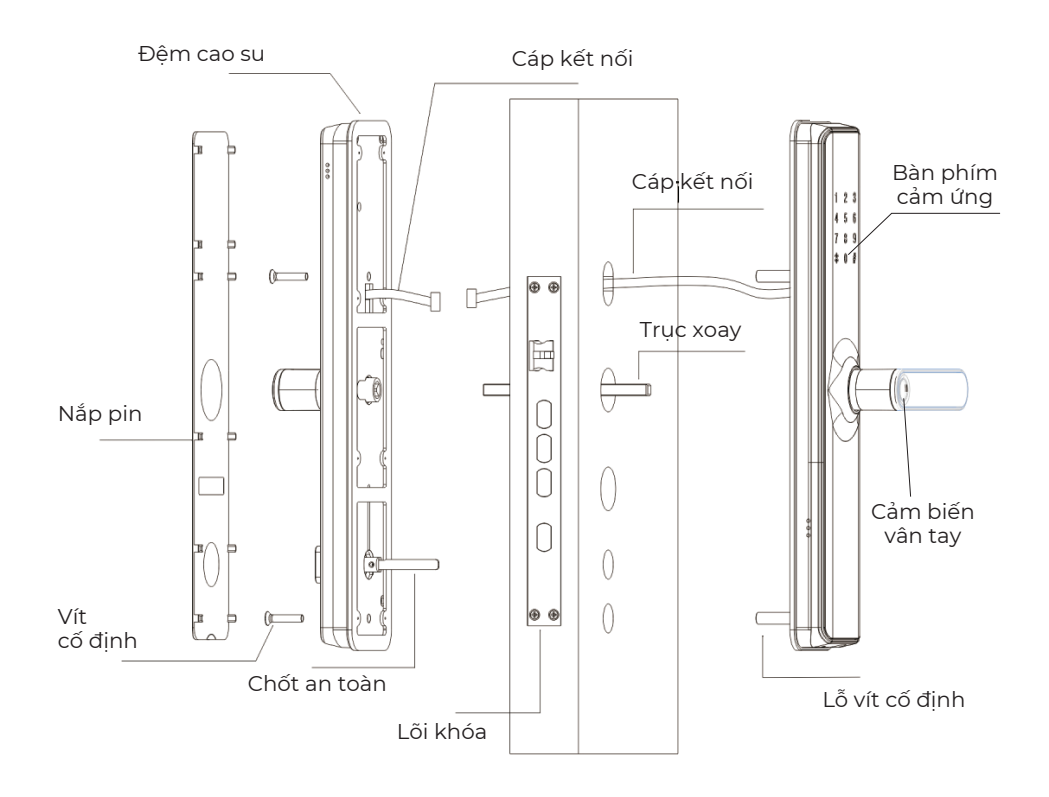

## **THÔNG SỐ KỸ THUẬT**

Nguồn cấp: Tuổi thọ pin: Truyền thông: Nhiệt độ hoạt động: Độ ẩm hoạt động: Chất liệu vỏ khóa: Chất liệu lõi khóa: Kích thước: Bàn phím: Vân tay: Thẻ từ: Chìa cơ: Bộ nhớ: Ngôn ngữ: Ứng dụng

4 Pin AA 1.5V 6-8 tháng Wi-Fi IEEE 802.11 b/g/n, 2.4GHz  $-40^{\circ}C - 70^{\circ}C$ 10% – 90% (không ngưng tụ) Hợp kim + nhưa Thép không gỉ 75.4 x 360.3 mm Phím cảm ứng điện dung có đèn nền Cảm biến điện dung độ nhạy cao Tần số 13.56 MHz Hỗ trợ mở bằng chìa cơ 300 user, 100 lịch sử mở cửa Tiếng Việt, Tiếng Anh iOS/Android

## **HƯỚNG DẪN LẮP ĐẶT**

#### **1. Xác định hướng mở khóa**

- Đứng bên ngoài và nhìn thẳng vào khóa để đảm bảo hướng mở khóa.
- Chọn thân khóa theo cửa.

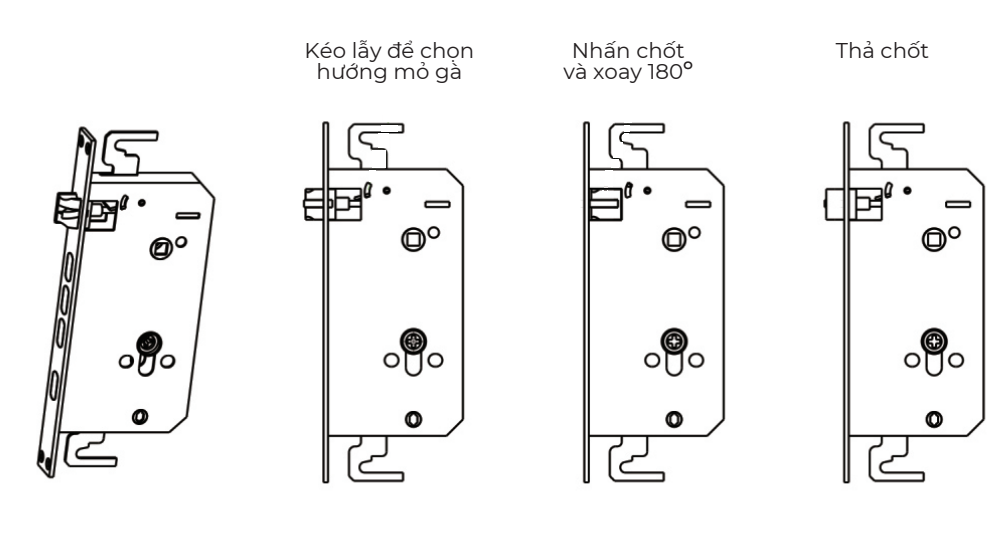

Phác thảo đảo ngược của thân khóa

## **HƯỚNG DẪN LẮP ĐẶT**

#### **2. Đảo hướng tay cầm**

#### **2.1. Đảo hướng mở cửa tay cầm phải sang trái (mặt sau)**

- Tháo vít
- Xoay tay nắm cửa và vặn ngược lại.

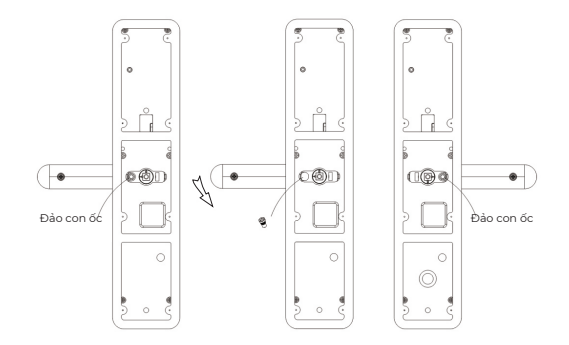

#### **2.2. Đảo hướng tay mở cửa tay cầm trái sang phải (mặt sau)**

- Tháo vít
- Xoay tay nắm cửa và vặn ngược lại.

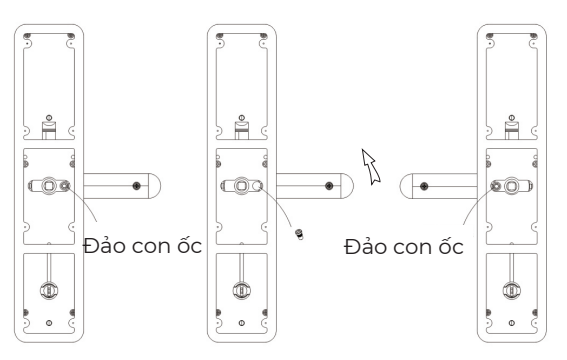

#### **2.3. Đảo hướng mở cửa tay cầm (mặt trước)**

Mở tay phải, điểm B chỉ vào tay cầm; mở tay trái, điểm A chỉ vào tay cầm.

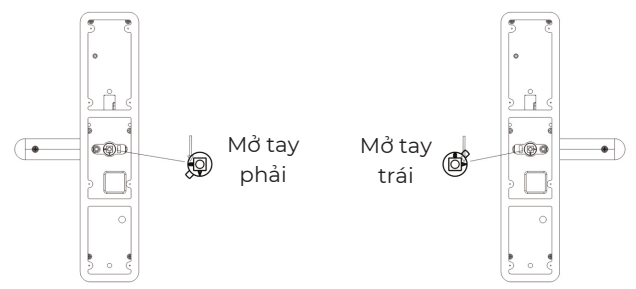

#### **3. Lắp ráp hoàn thiện**

- Lắp ráp hoàn thiện và điều chỉnh các chi tiết để có thể mở và khóa dễ dàng.

#### **4. Siết chặt vít**

- Kiểm tra lại và siết chặt tất cả các vít.

## **HƯỚNG DẪN HOẠT ĐỘNG**

#### **Ý nghĩa kí hiệu:**

- '\*': xóa, thoát hoặc hủy.
- Khi nhập số, nhấn '#' nghĩa là xác nhận
- Kí hiệu '#' được dùng như chuông cửa trước khi kích hoạt bàn phím.

#### **1. Kích hoạt Khóa thức dậy/hoạt động**

- Thông thường thiết bị ở chế độ ngủ.
- Chạm vào bàn phím cảm ứng để đưa khóa về trạng thái hoạt động.

#### **2. Cài đặt Quản trị viên (admin)**

- Sau khi kích hoạt thiết bị, nhấn '1#' để vào màn hình quản trị.
- Nhập mã '123456#' ở lần đầu tiên sử dụng khóa.

- Vui lòng cài đặt quản trị viên trước khi sử dụng để không ảnh hưởng đến sự hoạt động của thiết bị.

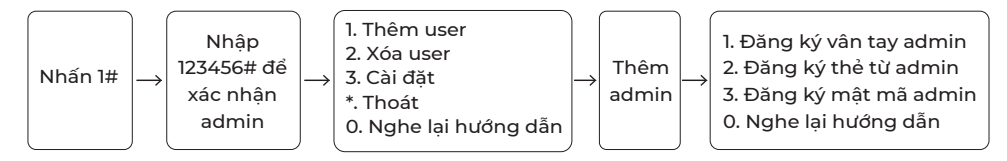

#### **3. Hướng dẫn (sau khi thêm admin)**

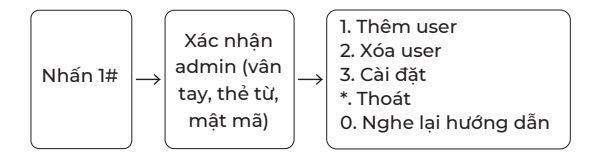

#### **3.1. Thêm người sử dụng (user)-(cần xác minh admin)**

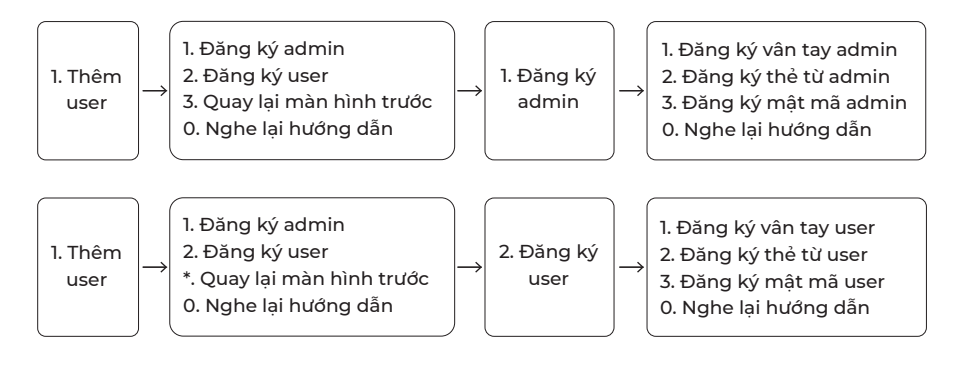

## **HƯỚNG DẪN HOẠT ĐỘNG**

#### **3.2. Xóa người sử dụng (user)-(cần xác minh admin)**

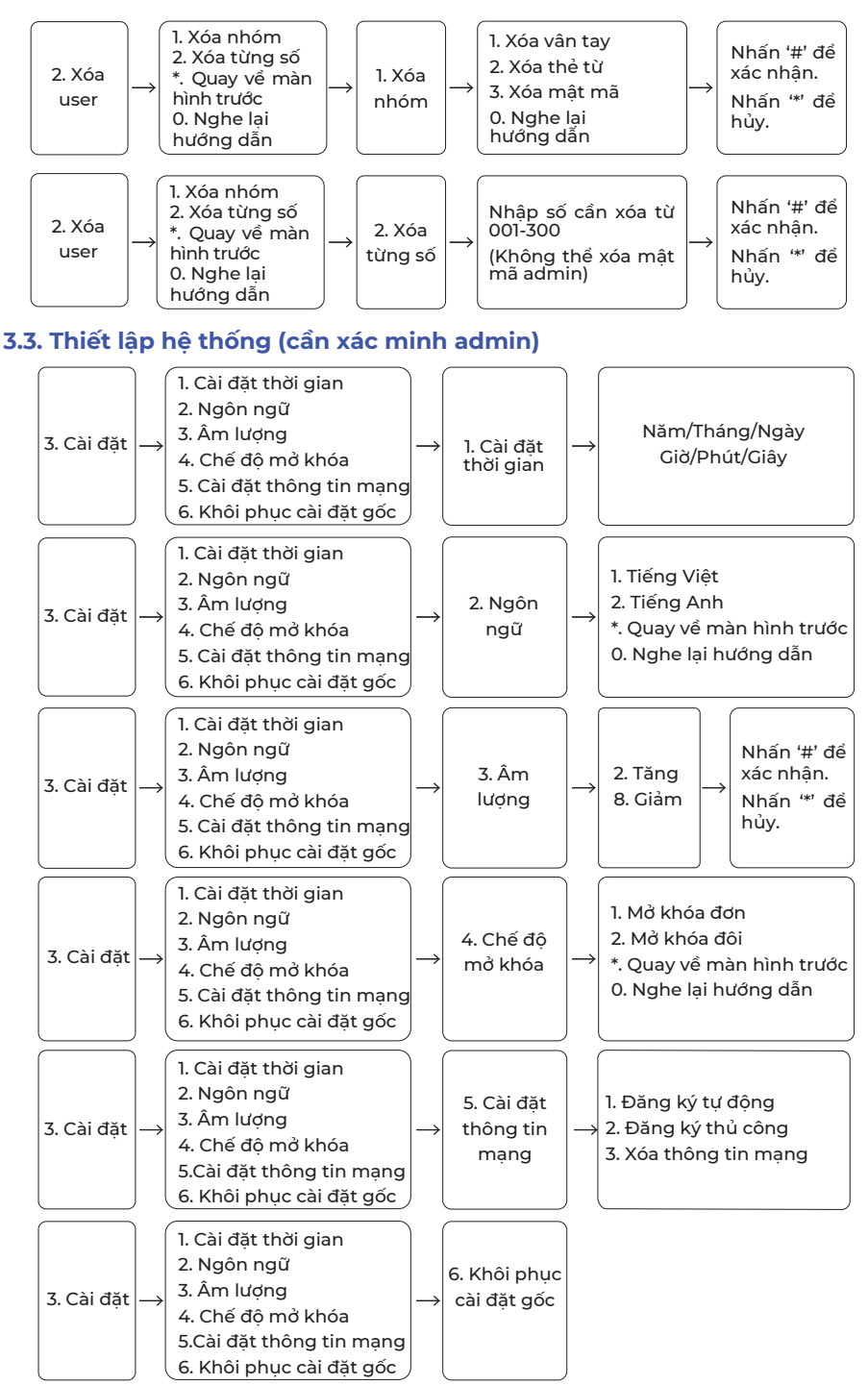

## **HƯỚNG DẪN HOẠT ĐỘNG**

#### **4. Khôi phục cài đặt gốc (cần xác minh admin)**

- Tháo 1 viên pin chờ 30s, giữ nút set sau đó lắp lại pin. Tiếp tục nhấn nút set cho đến khi khóa phát ra tiếng bíp 5 lần. Làm theo hướng dẫn bằng giọng nói, nhấn '#' để xác nhận hoặc '\*' để hủy (không cần xác minh admin).

- Ngoài ra, bạn có thể làm theo hướng dẫn thiết lập hệ thống ở mục 3.3 (cần xác minh admin).

#### **5. Chế độ khách (không cần xác nhận admin)**

- Lưu ý: Chế đô khả dụng khi khóa ở trang thái ban đầu hoặc trạng thái hoạt động bình thường.

- Nhấn '0' trong 5 giây ngay sau khi mở khóa để kích hoạt chế độ.

- Thao tác mở khóa để thoát khỏi chế độ.

#### **6. Tính năng khác**

#### **6.1. Báo động pin yếu**

- Khi pin ở trạng thái pin yếu, thiết bị sẽ tự động nhắc khi mở khóa.

- Khi pin yếu không thể mở khóa, bạn có thể mở khóa bằng nguồn khẩn cấp thông qua ổ cắm USB.

#### 6.2 Báo động mở cửa bất hợp pháp

- Thiết bị tự động khóa nếu sai thông tin mở khóa quá 5 lần trong vòng 5 phút. Thiết bị trở lại hoạt động bình thường sau 3 phút.

#### 6.3 Báo động chống phá khóa

- Thiết bị tự động báo động trong 30 giây khi phát hiện hành động phá khóa như cạy khóa hoặc chạm vào nút chống cạy.

- Có thể hủy báo động sau khi nhập thông tin mở khóa hợp lệ trong 30 giây.

#### 6.4 Chức năng mật khẩu ngẫu nhiên để chống nhìn trộm

- Khi mở khóa bằng mật khẩu, có thể thêm dãy chữ số bất kỳ vào trước và sau mật khẩu để ngăn nhìn trộm mật mã.

- Độ dài mật khẩu hợp lệ 4 ~ 10 chữ số. Dãy số mật mã tối đa 20 chữ số.

### **HƯỚNG DẪN SỬ DỤNG ỨNG DỤNG**

## Vhomenex **1. Tải xuống Ứng dụng Vhomenex**

- Cách 1: Quét mã QRcode.

- Cách 2: Tìm kiếm "Vhomenex" trên App Store, Google Play.

#### **2. Đăng ký tài khoản**

- Mở Ứng dụng Vhomenex.
- Ở trang Đăng ký tài khoản, thực hiện đăng ký tài khoản.

#### **3. Thêm thiết bị**

- Đăng nhập vào Ứng dụng "Vhomenex".
- Chọn "Thêm thiết bị".
- Chọn loại thiết bị "Khóa điện tử thông minh".
- Chọn mạng Wi-Fi đang kết nối với điện thoại di động và nhập mật khẩu Wi-Fi.
- Chọn "Tiếp tục".

**Ke © uni Sail Gib €** THÔNG TIN THIẾT BI CHỌN LOẠI THIẾT BỊ .<br>Tên thiết b П Chon vi tr .<br>Phòna khách  $\circ$ Phòng ngú  $\overline{\wedge}$ Phòng ăn Phòng bếp  $\circ$ .<br>Chưa có thiết bị nào được kết nối Để bất đầu sử dụng, xin hãy thêm thiết b THÊM THIẾT BỊ **HOAN THAN** т, THÊM PHÒNG <u>v</u> 雀

*Lưu ý: Đảm bảo tín hiệu Wi-Fi 2.4 GHz tốt nhất và nhập đúng mật khẩu Wi-Fi để thêm thiết bị thành công.*

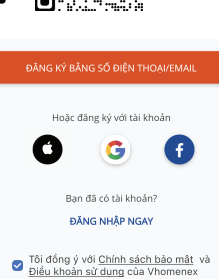

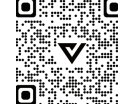

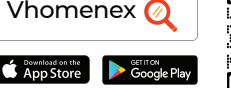

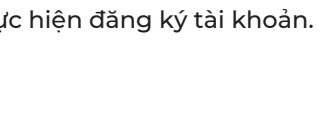

### **HƯỚNG DẪN SỬ DỤNG ỨNG DỤNG**

- Ở màn hình Kết nối tự động, tiến hành xác nhận tài khoản admin để thêm thiết bị
- Nhấn '1#' -> Nhập mật khẩu admin -> Nhấn '3' -> Nhấn '5' -> Nhấn '1#'.
- Thêm thiết bị bằng cách chọn tên thiết bị hiển thị trên màn hình, chọn "**Tiếp tục**".
- Thiết bị xác nhận giọng nói "**Kết nối thành công**".
- Chọn "**Hoàn thành**" khi màn hình có thông báo thêm thiết bị thành công.

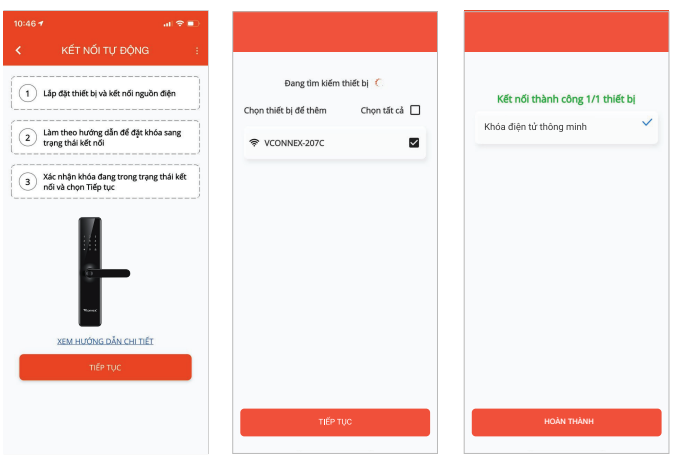

#### **4. Cài đặt mật mã theo thời gian**

- Tại màn hình điều khiển chính, chọn "**Mật mã tạm thời**" -> Chọn "**Tạo mới**" -> Nhập các thông tin của mật mã -> Chọn "**Lưu**".

- Thao tác vuốt bàn phím khóa thức dậy để đồng bộ mật mã từ ứng dụng Vhomenex sang khóa.

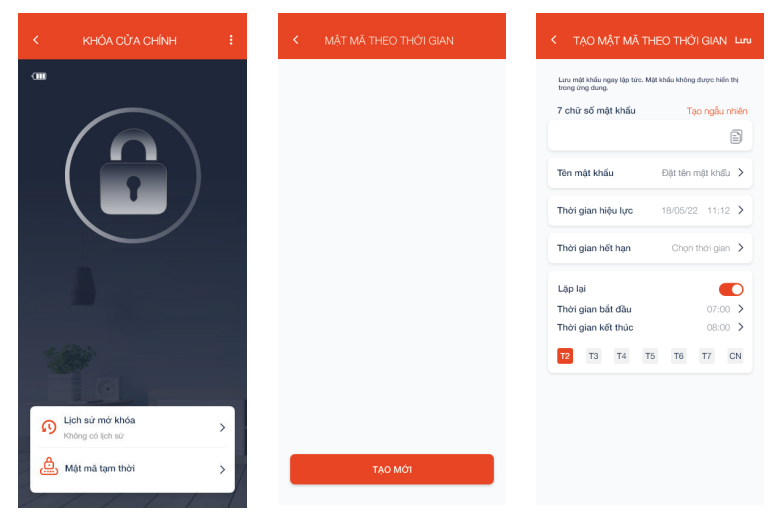

## **HƯỚNG DẪN SỬ DỤNG ỨNG DỤNG**

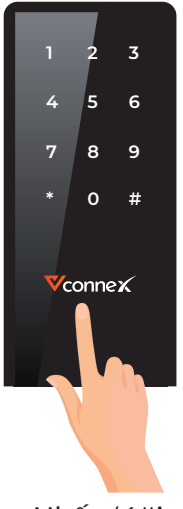

#### **5. Yêu cầu mở khóa từ xa**

- Nhấn '4#' trên màn hình cảm ứng của thiết bị.

- Mở Ứng dụng Vhomenex -> Chon Khóa thông minh > Chọn Đồng ý/Từ chối.

Nhấn '4#'

#### **6. Cảnh báo sau khi kết nối với Ứng dụng Vhomenex**

Sau khi Khóa điện tử thông minh được kết nối với Ứng dụng, người dùng sẽ nhận được cảnh báo: xâm phạm trái phép, mở khóa sai 5 lần,...

#### **7. Xóa thiết bị khỏi Ứng dụng Vhomenex**

- Chọn Khóa điện tử thông minh
- -> Chọn ở góc trên bên phải màn hình điều khiển chính **. . .**
- -> Chọn Xóa thiết bị -> Chọn Đồng ý

(Sau khi gỡ thiết bị, không thể điều khiển được thiết bị qua Ứng dung Vhomenex).

#### **8. Kiểm tra thông tin thiết bị**

- Chọn Khóa điện tử thông minh -> Chọn <mark>‡ </mark>ở góc trên bên phải màn hình điều khiển chính để hiển thị menu.

- Người dùng có thể kiểm tra thông tin liên quan của thiết bị: Thông tin thiết bị, vị trí, chia sẻ thiết bị, cập nhật OTA,...

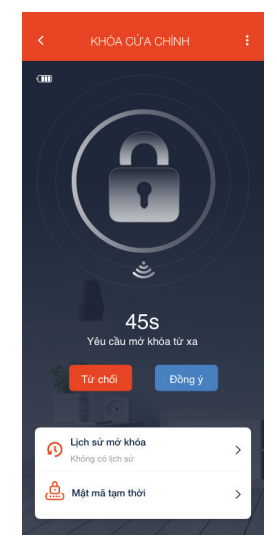

## **Vconnex**

## GIẢI PHÁP NHÀ THÔNG MINH

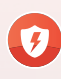

An toàn điên thông minh

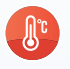

Môi trường thông minh

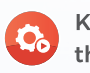

Kich bản thông minh

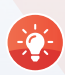

Chiếu sáng thông minh

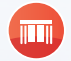

Rèm thông minh

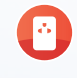

Gia dung thông minh

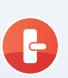

An ninh thông minh

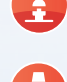

Sân vườn thông minh

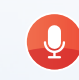

Điều khiển bằng giọng nói

Giám sát năng lượng thông minh

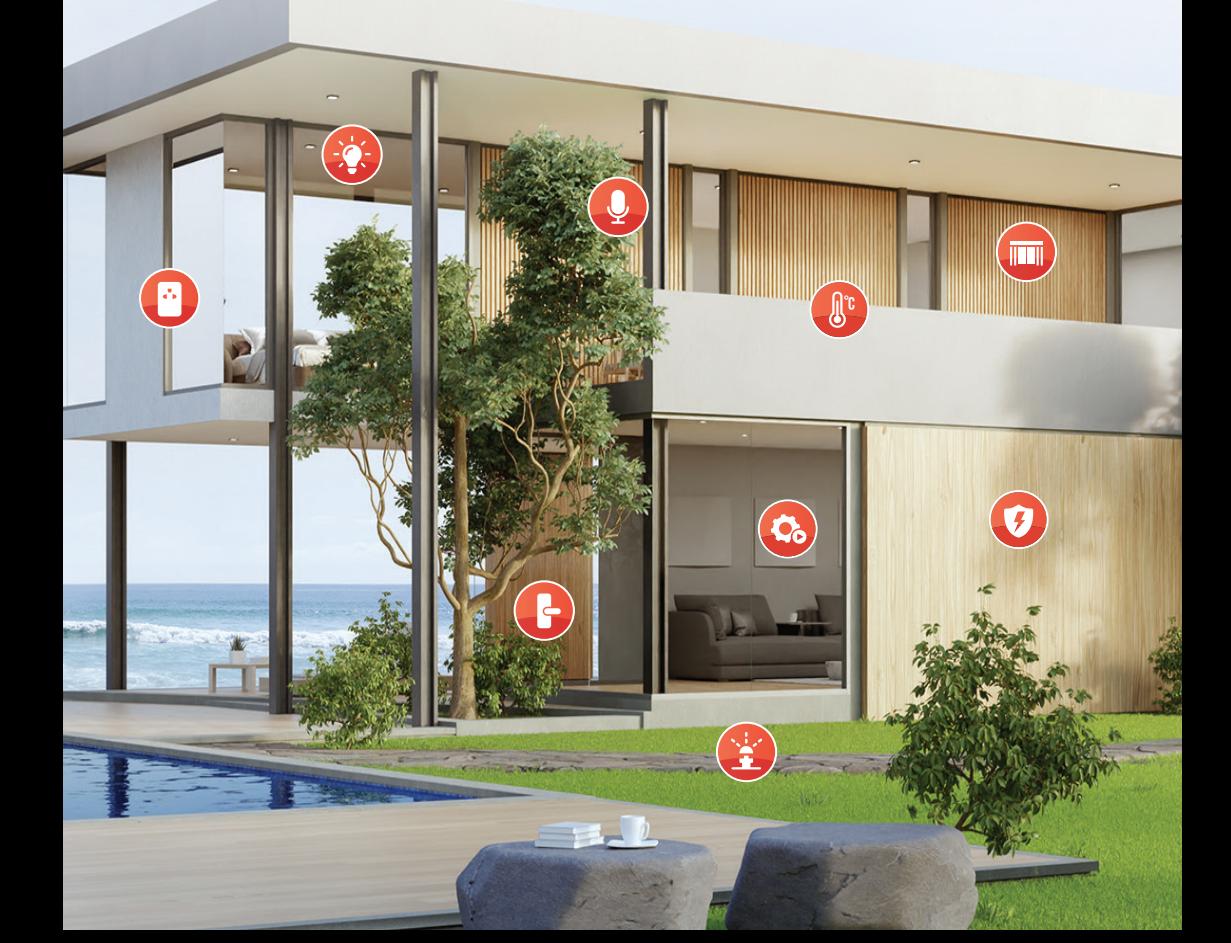

# Vconnex THIẾT BỊ NHÀ THỐNG MINH

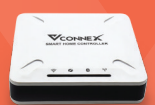

ď»  $\overline{\nabla}$ 

**Bộ điều khiển trung tâm**

**Ổ cắm thông minh chống giật**

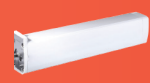

**Động cơ rèm thông minh**

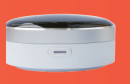

**Bộ điều khiển hồng ngoại**

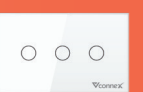

**Công tắc thông minh**

**Bộ giám sát tiêu thụ điện năng**

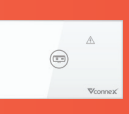

**Công tắc thông minh chống giật cho bình nước nóng**

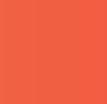

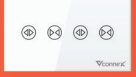

**Công tắc rèm thông minh**

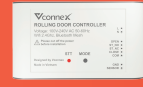

**thông minh Bộ điều khiển cửa cuốn thông minh**

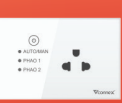

Google Assistant

**Ổ cắm chống giật cho phao điện**

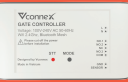

**Bộ điều khiển cổng thông minh**

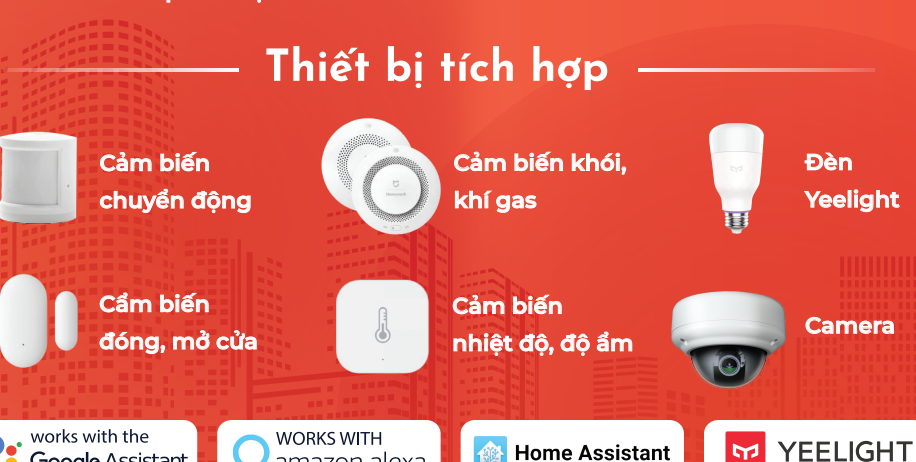

amazon alexa